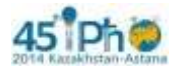

## **Экспериментальная задача. Увидеть невидимое!**

#### **Введение.**

Многие вещества обладают оптической анизотропией, при которой показатель преломления зависит от направления распространения и поляризации света. Оптическая анизотропия может возникать и в изотропных средах при наличии в них механических напряжений, неоднородном разогреве или приложении внешнего электрического поля. Направление, в котором свет распространяется без двойного лучепреломления, называется оптической осью кристалла.

Рассмотрим традиционную схему экспериментов по исследованию оптической анизотропии (рис. 1), которая будет использована в данной работе.

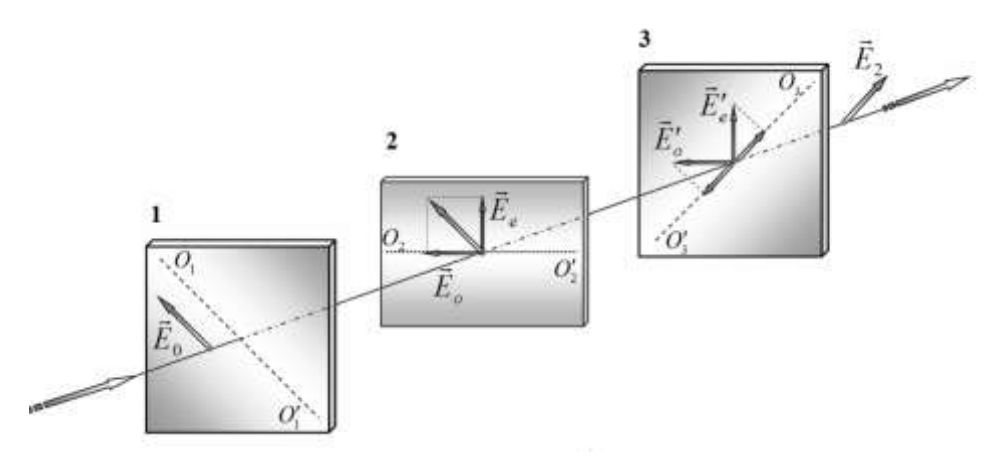

Рис. 1. Схема эксперимента по исследованию оптической анизотропии.

Свет падает на поляризатор 1, плоскость пропускания которого пересекает плоскость пластинки по прямой  $O_1O'_1$ . После прохождения поляризатора 1 свет становится линейно поляризованным, а его вектор напряженности электрического поля  $\vec{E}_0$  колеблется только в плоскости пропускания поляризатора 1. Далее, этот свет попадает на анизотропную пластинку Р, вырезанную так, что ее оптическая ось  $PP'$  лежит в плоскости пластинки и направлена под углом 45° к плоскости пропускания поляризатора 1. В пластинке возбуждаются две световые волны: обыкновенная  $\vec{E}_o,$ поляризованная перпендикулярно оптической оси, и необыкновенная  $\vec{E}_e$ , поляризованная вдоль оптической оси. Показатели преломления пластинки для этих волн различны, их разность обозначается как  $\Delta n = n_o - n_e$ . По этой причине при прохождении этих волн через пластинку между ними возникает разность фаз  $\Delta \varphi = 2\pi h \Delta n / \lambda$  ( $h$  – толщина пластинки,  $\lambda$  – длина волны падающего света). Поэтому на выходе из пластинки поляризация света изменяется, он становится эллиптически поляризованным. Далее свет попадает на поляризатор 2, плоскость пропускания которого  $0.20^\prime_2$ перпендикулярна плоскости пропускания поляризатора 1.

Простой расчет показывает, что интенсивность света, прошедшего через пластинку и поляризатор 3 определяется формулой

$$
I_2 = kI_0 \sin^2 \frac{\Delta \varphi}{2},\tag{1}
$$

где  $l_0$  – интенсивность света, падающего на пластинку,  $k$  – коэффициент пропускания света в пластинке Р и поляризаторе 2,  $\Delta \varphi$  – разность фаз между обыкновенной и необыкновенной волнами после прохождения пластинки Р.

# **При выполнении всего эксперимента вычисление погрешностей не требуется там, где об этом не сказано!**

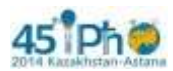

**Часть 1. Наблюдаем!**

## **Часть 1.1. Поляризаторы.**

1.1 Определите положения плоскостей пропускания поляризатора 1 и поляризатора 2 из выданного комплекта оборудования. Покажите их на рисунке в листе ответов.

## **Часть 1.2. Линейки.**

### *В этой части работы в качестве источника используйте светодиод.*

Закрепите его на подставке и подключите его к источнику питания. Установите также оба поляризатора лицевой стороной к источнику света. Убедитесь, что поляризаторы скрещены, т.е. свет через них не проходит. Первый поляризатор прикройте листком белой бумаги, расположив ее со стороны источника света, как указано на рис.1В в Приложении В.

Расположите пластиковую линейку между поляризаторами. Сначала можете двигать ее рукой. Затем закрепите ее с помощью зажимов на экране со щелью (рис. 2В). Нижний край линейки должен совпадать с линией, нарисованной на экране, а ее шкала должна находиться сверху. Убедитесь, что обе выданные вам линейки обладают двойным лучепреломлением. Рассмотрите также возникающую картину, если сложить две линейки вместе так, чтобы свет проходил через них.

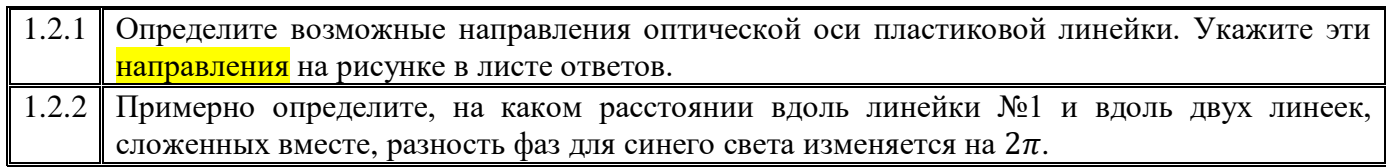

## **Часть 1.3. Полоска.**

Прикрепите к экрану с помощью зажимов гибкую пластиковую полоску так, чтобы ее края совпадали с краями экрана. При этом полоска изогнется (рис. 3В). Расположите экран с полоской между поляризаторами. Смещая экран, наблюдайте изменение окраски полоски. Координаты точек  $x$ полоски измеряйте по шкале экрана, в качестве указателя используйте левый край держателя экрана как показано на рисунке 3B.

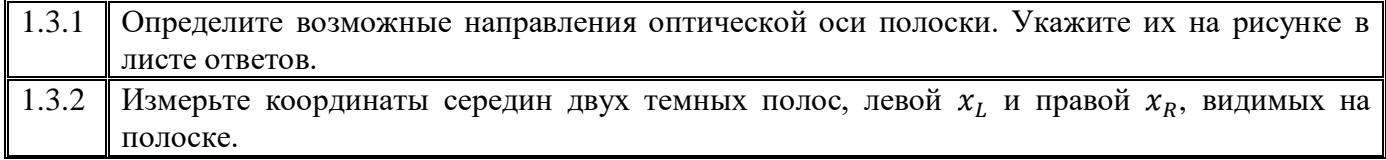

### **Часть 1.4. Жидкокристаллическая ячейка.**

### *Здесь и далее координаты отсчитывайте по шкале экрана. В качестве указателя используйте левый край держателя, который на рис. 3В указан стрелкой!*

Расположите между поляризаторами жидкокристаллическую ячейку (ЖК-ячейку). Подключите ее к своему источнику питания. Наблюдайте изменение цветов света, прошедшего через ячейку при изменении напряжения на ней.

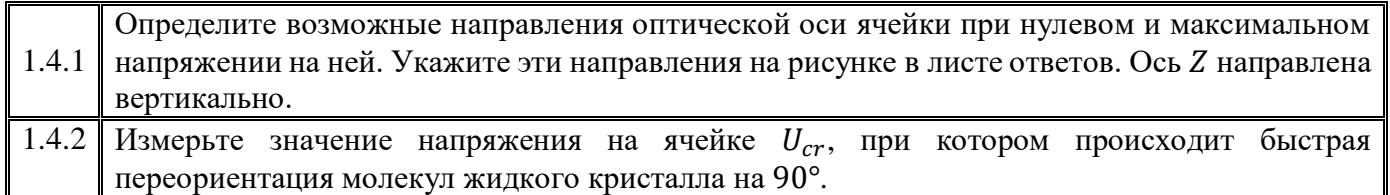

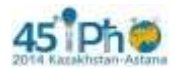

## **Experimental competition. Tuesday, 17 July 2014 3/9**

### **Часть 2. Измеряем!**

#### *Отключите светодиод от блока питания и уберите его. Удалите лист белой бумаги. В этой части работы в качестве источника света используйте лазер, не забудьте подключить его к источнику питания!*

Закрепите лазер, поляризатор 1, экран со щелью и фотоприемник (фотодиод) в держателях. Отрегулируйте установку так, чтобы луч лазера проходил через поляризатор, щель экрана и точно попадал на фотодиод. Используя винт 5с регулировки ширины пучка, добейтесь, чтобы размер пятна на фотоприемнике составлял 5-6 мм.

Лазер испускает линейно поляризованный свет. С помощью кольца поворота лазера 5a добейтесь, чтобы свет практически полностью проходил через первый поляризатор, а большая ось пятна эллиптической формы была вертикальна. В дальнейшем положение лазера и фотоприемника не изменяйте, закрепите их с помощью винтов 5d и 15c. Установите поляризатор 2. Убедитесь, что поляризаторы скрещены. На рис. 4В показана собранная установка с установленным экраном.

### **Часть 2.1. Изучение фотоприемника.**

Для измерений интенсивности света в работе используется фотодиод. ЭДС, возникающая при попадании света на светодиод, сложным образом зависит от интенсивности падающего света. Поэтому для измерения интенсивности света используется схема, показанная на рис. 2. Измеряемое мультиметром постоянное напряжение зависит как от интенсивности падающего света, так и от сопротивления резистора. **Основной целью является выбор оптимального значения этого сопротивления, при котором напряжение на резисторе пропорционально интенсивности падающего на фотодиод света.**

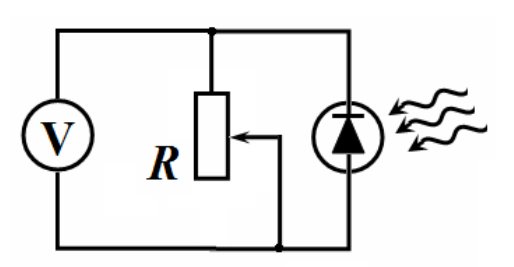

Рис. 2. Схема для измерения ЭДС фотодиода.

#### *При измерениях в этой части снимите со скамьи второй поляризатор и экран. Светофильтры, ослабляющие интенсивность света, закрепляйте с помощью зажима на задней стороне поляроида (обязательно!), как показано на рис. 5В.*

#### *Максимальное значение измеряемых напряжений должно быть не менее 300 мВ.*

С помощью мультиметра вы можете измерять сопротивление резистора и напряжение на нем (конечно при этом вы должны изменять регистр измерения мультиметра). Добавьте в нужном месте электрической цепи ключ так, чтобы с помощью одного мультиметра можно было проводить измерения, как сопротивления, так и напряжения, не разбирая схемы, а только изменяя положения ключа и режим измерений мультиметра.

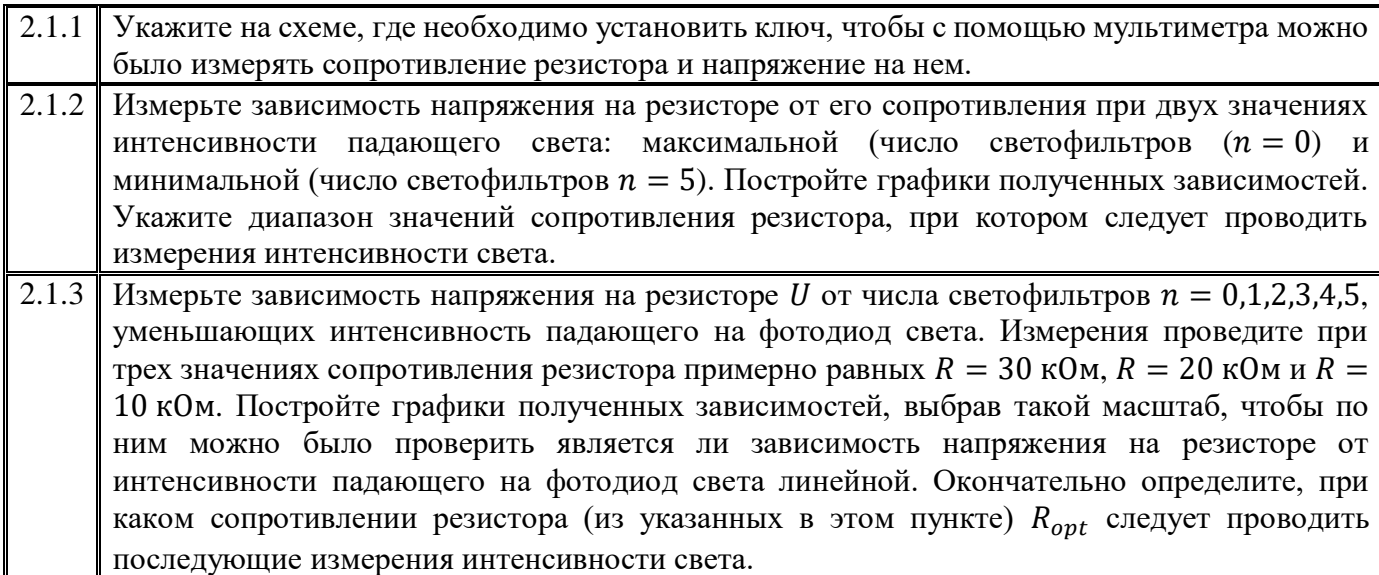

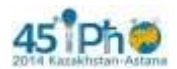

2.1.4 Используя полученные данные, рассчитайте коэффициент пропускания светофильтра  $\gamma$  =  $I_{tr}/I_{ins}$  и найдите его погрешность, где  $I_{tr}$  - интенсивность прошедшего света, а  $I_{ins}$  интенсивность падающего света. При необходимости можете провести дополнительные измерения.

*Все дальнейшие измерения проводите при выбранном оптимальном значении сопротивления резистора! В дальнейшем считайте, что интенсивность света в относительных единицах равна напряжению на резисторе в мВ.* 

## **Часть 2.2 Прохождение света через пластиковые линейки.**

При проведении измерений используйте оптическую схему, описанную в части 1.2 и показанную на рис. 4В. Следите, чтобы линейки на экране закреплялись в одном положении, описанном в части 1.2.

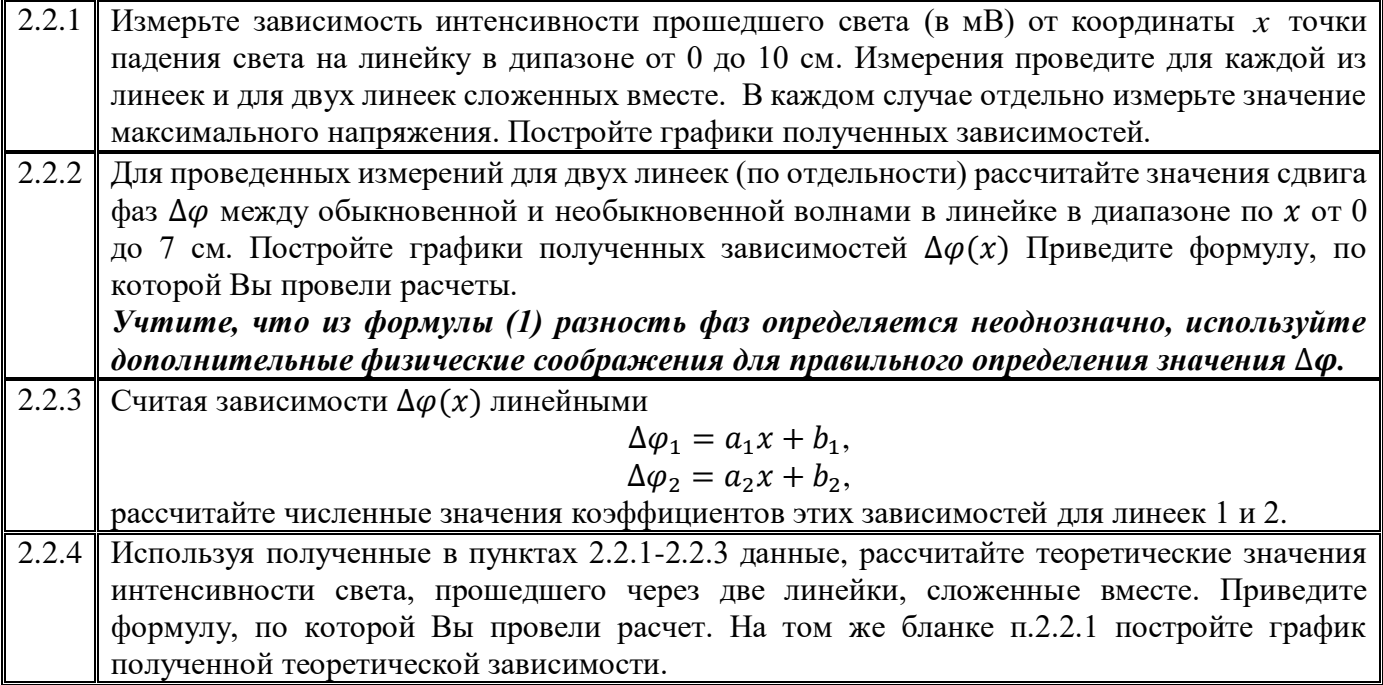

### **Часть 2.3 ЖК-ячейка. 2.3.1 Изучение источника питания.**

Источник питания ЖК-ячейки создает регулируемое переменное напряжение с частотой  $v = 100 \text{ F}$ ц, для его измерения используйте дополнительные выводы источника.

Исследуйте нагрузочную характеристику источника питания ЖК-ячейки (зависимость напряжения на внешней цепи  $U$  от силы тока  $I$ )...

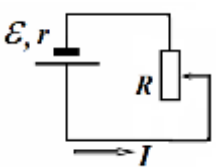

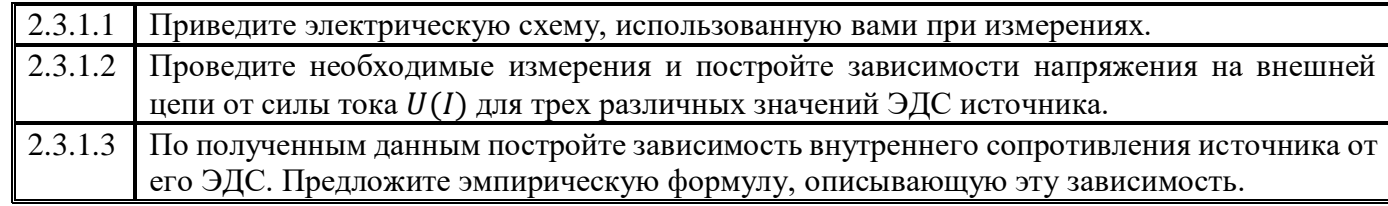

## **2.3.2 Изучение ЖК-ячейки.**

Разместите ЖК-ячейку между поляризаторами, как показано на рис. 6В.

*Исследуемая ниже экспериментальная зависимость сильно немонотонная и содержит области резких изменений. Учитывайте это обстоятельство при проведении измерений.* 

*Для измерения переменного напряжения источника питания ячейки и постоянного напряжения фотоприемника подключайте соответствующие выводы непосредственно к мультиметру.*

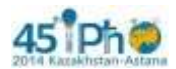

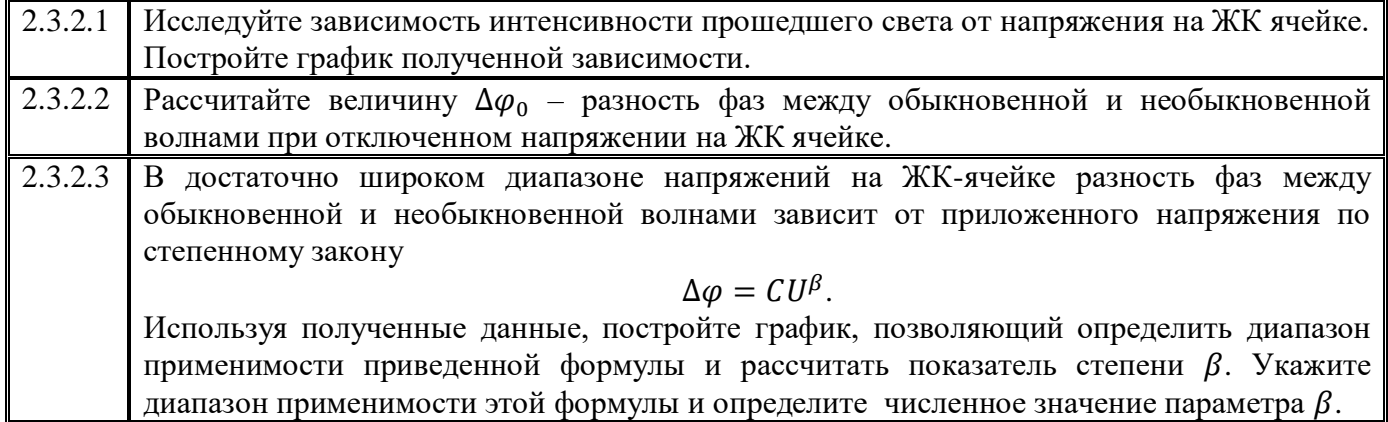

### **Часть 2.4 Прохождение света через изогнутую полоску.**

Закрепите на экране пластиковую полоску, как описано в п.1.3.

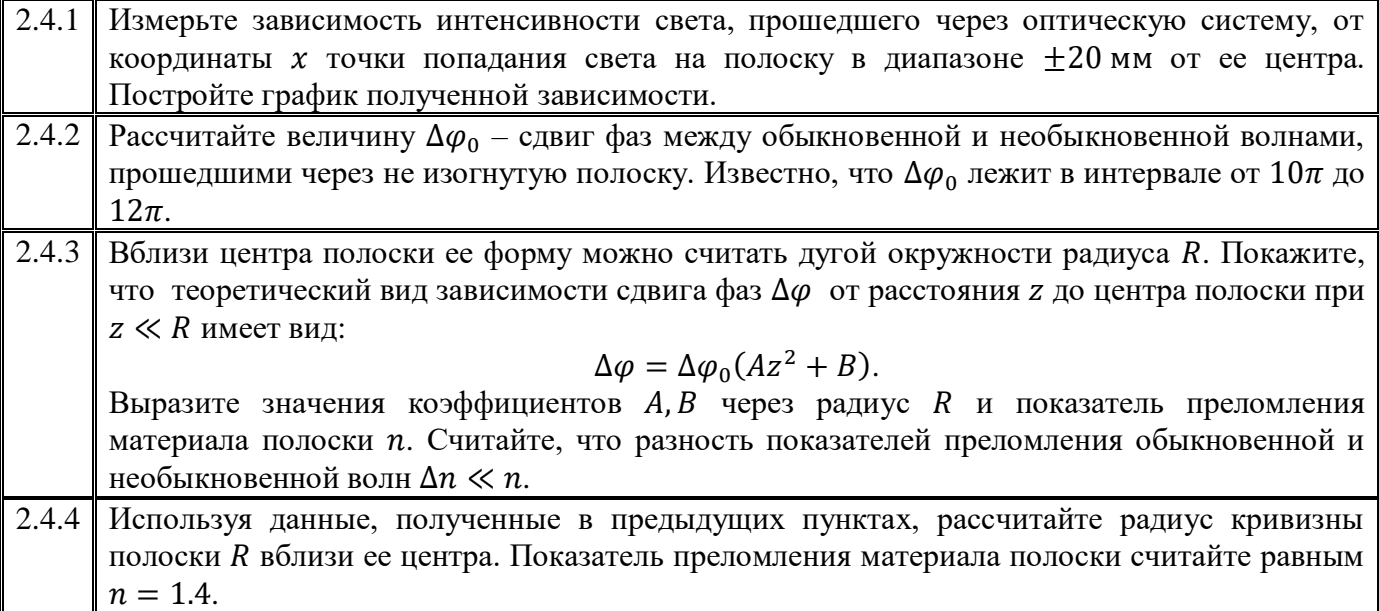

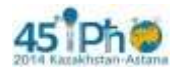

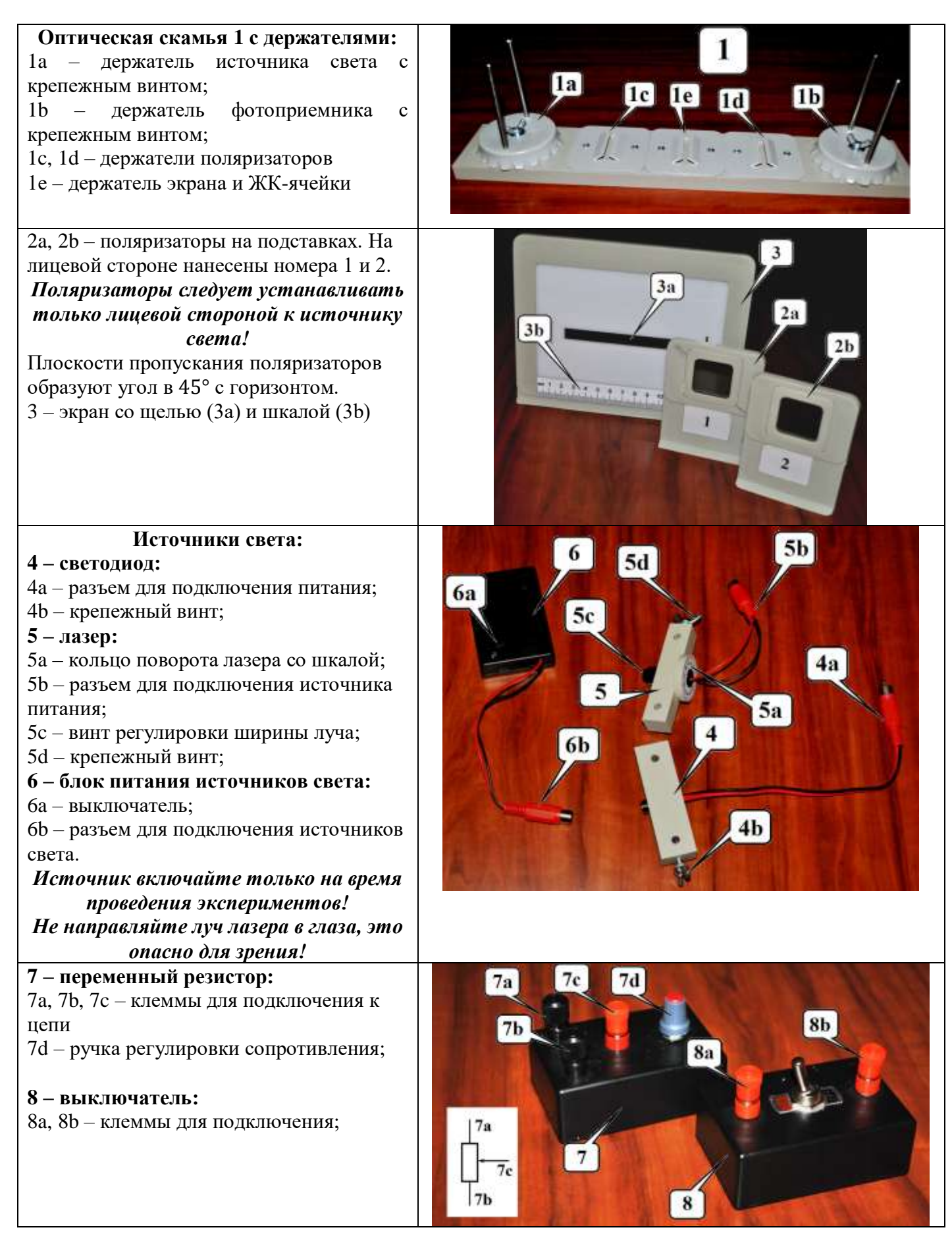

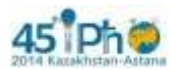

# **Experimental competition. Tuesday, 17 July 2014 7/9**

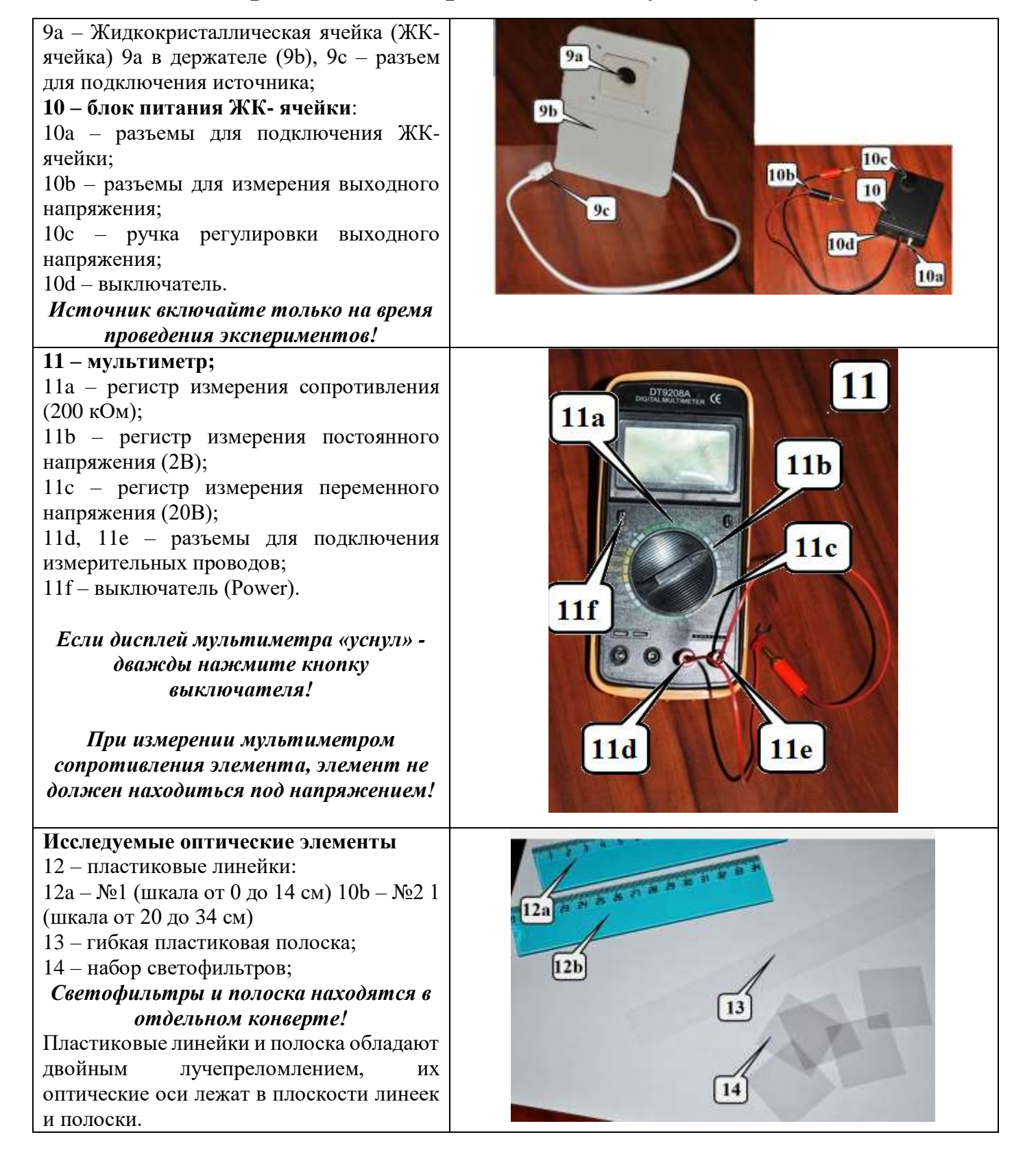

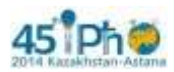

**салфетка, кусок бумаги.**

# **Experimental competition. Tuesday, 17 July 2014 8/9**

 $15a$ 

 $15c$ 

15<sub>b</sub>

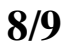

**15 Фотоприемник (фотодиод)** 15a – входное окно; 15b – разъемы для измерения выходного напряжения; 15с – крепежный винт. **Соединительные провода, зажимы,** 

Жидкокристаллическая ячейка состоит из двух стеклянных пластинок 1, на внутреннюю поверхность которых нанесены прозрачные токопроводящие слои 2. Между пластинками находится тонкий (примерно 10 мкм) слой раствора 3, находящегося в жидкокристаллическом состоянии. К токопроводящим слоям припаяны выводы, на которые подается переменное напряжение от источника. При отсутствии напряжения длинные молекулы жидкого кристалла ориентируются параллельно пластинкам. Направление ориентации молекул совпадает с оптической осью кристалла.

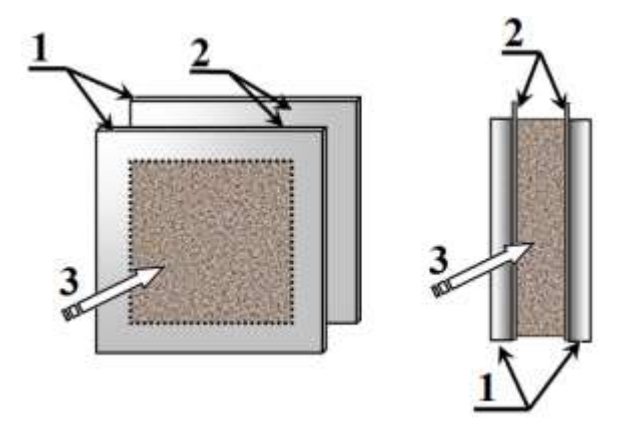

**Старайтесь не прикасаться пальцами к тем частям оптических элементов, через которые проходит свет! При необходимости протирайте их салфеткой!**

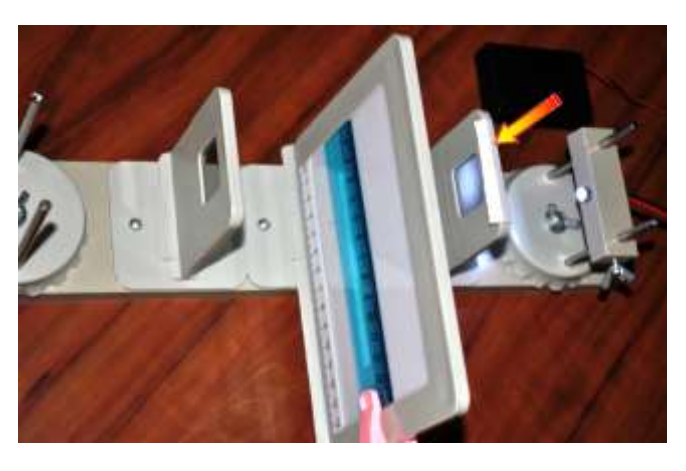

# **Приложение В. Фото установок.**

Рис. 1В Установка для наблюдения двойного Рис. 2В Крепление линейки на экранелучепреломления в линейке

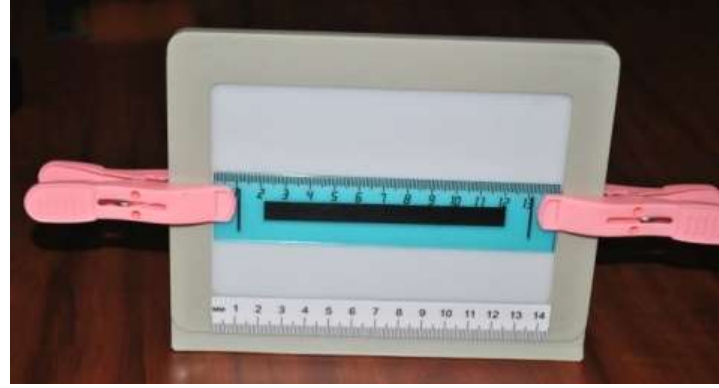

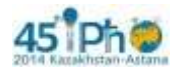

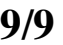

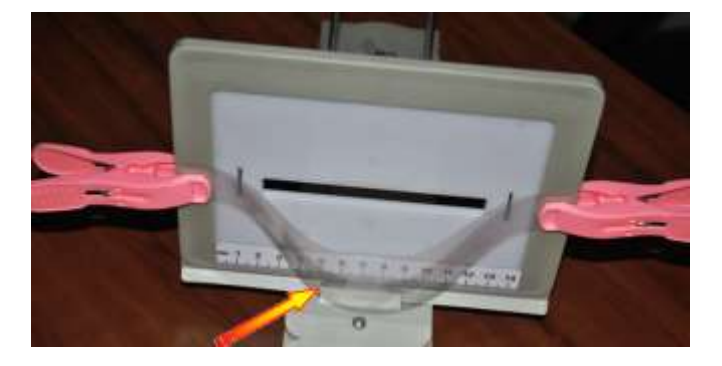

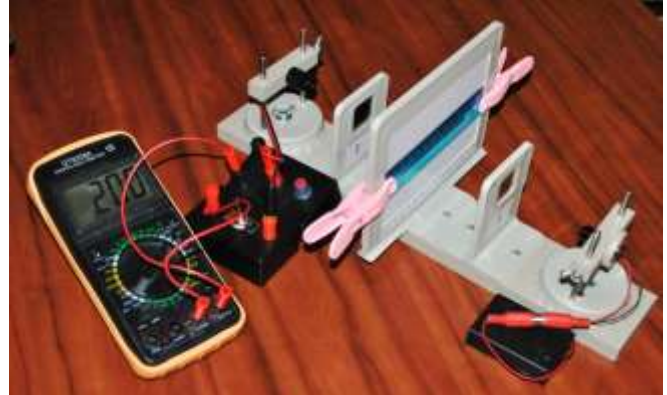

полоски на экране.

Рис. 3В Крепление гибкой пластиковой Рис. 4В Установка для измерения пропускания света через пластиковые линейки

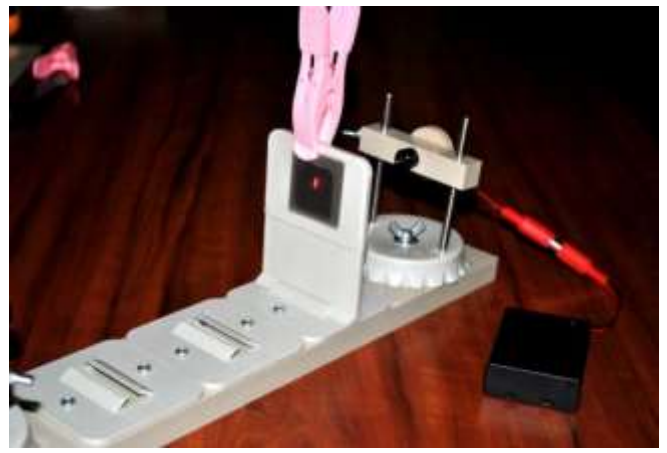

Рис. 5В Крепление светофильтров поляризаторе

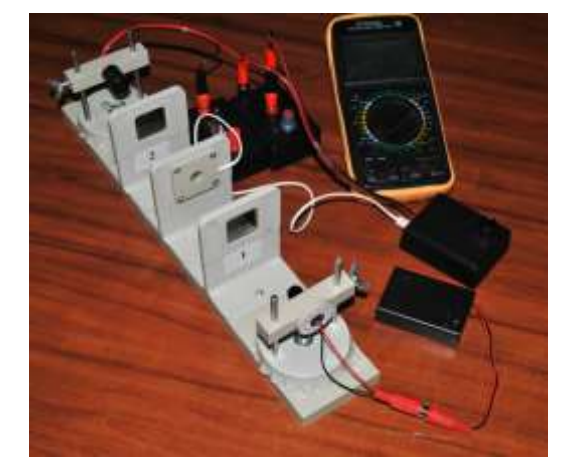

Рис 6В Установка для измерения характеристик ЖК-ячейки